# VÄLJ PERSON

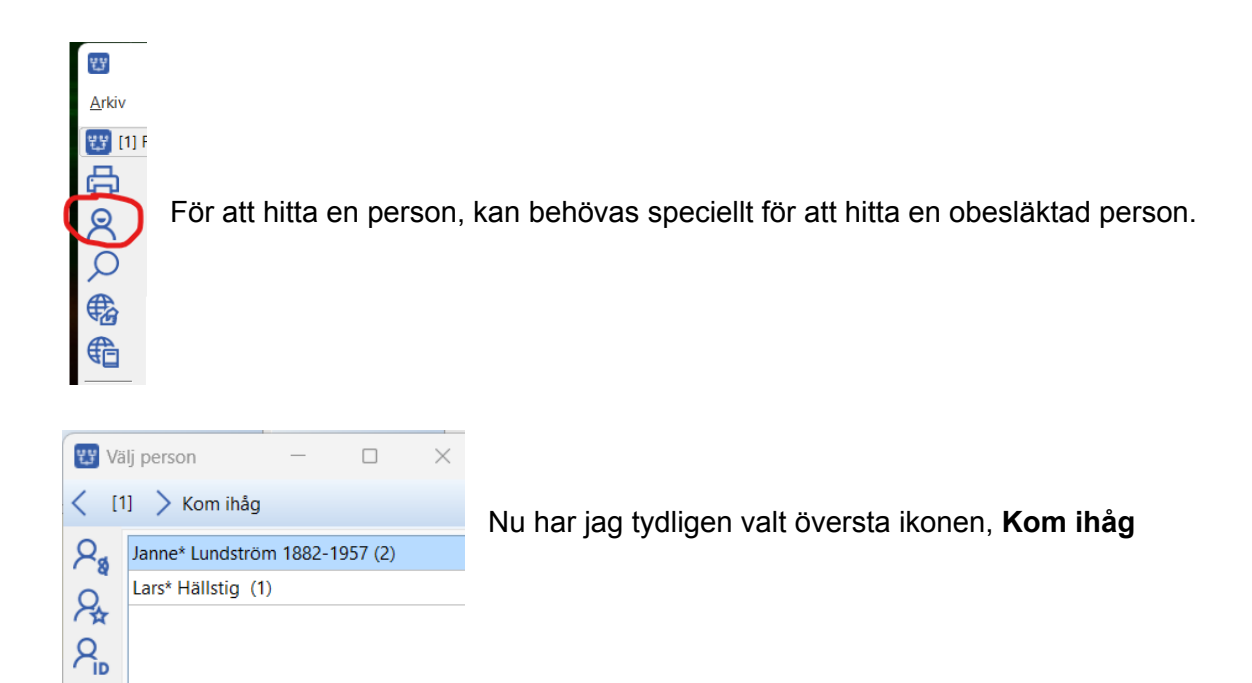

#### KORT VERSION

 $\beta_{\rm t}$ 

**AR**  $\underline{8}$  $\Omega$ 

Det finns 4 ikoner men det räcker ofta med första och sista. Dubbelklicka på ditt val i listan så ser du den personen i familjeöversikten.

**Kom ihåg**-listan fylls automatiskt på

- med personer du valt att komma ihåg (görs från snabbmenyer eller Ctrl+1)
- med de personer som var centrumpersoner när Disgen stängdes
- med personer som kopplats loss

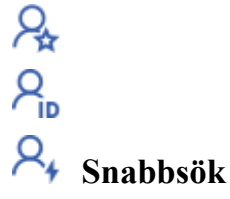

● Sök på för- och efternamn.

### LÄNGRE VERSION

### **Kom ihåg**-listan fylls på

- med personer du valt att komma ihåg (görs från snabbmenyer eller Ctrl+1)
- med de personer som var centrumpersoner när Disgen stängdes
- med personer som kopplats loss

# **Favoriter**

- fylls på med de personer du väljer (görs från snabbmenyer eller Ctrl+4)
- via snabbmeny kan du ändra ordningen mellan dina favoriter
- via snabbmenyn kan du ta bort de du inte längre vill ha i den.

# **PersonID**

- ange en personidentitet i fältet (finns i personöversiktens namnpanel och i listor av olika slag)
- finns ingen person med den inskrivna identiteten blir listan tom och texten Ingen person visas.

# **Snabbsök**

- Sök på för- och efternamn. Tabba mellan fälten.
- Fyll i ett eller flera tecken i namnfälten så fylls listan med personer som har dessa tecken någonstans i namnet. Sökning sker på alla namn och alla delar av namnet och ingen skillnad görs på stora och små bokstäver. Sökningen startar när du fyllt i ett par tecken.
- Listan visar bara tilltalsnamnet eller första namnet men personen kan ha de namn du söker fast det inte syns i listan. Exempelvis så hittar du Inga Lisa\* Persson om du skriver Ing i förnamnsfältet och Pers i efternamnsfältet. Hon visas dock som Lisa Persson.
- Blanktecken mellan två delar i ett förnamn eller ett efternamn kan fångas men då måste du använda Ctrl+Mellanslag.
- Listan kan sorteras på förnamn, efternam eller födelseår. Sorterar du på födelseår så kommer alla som saknar födelseår att hamna först. Sorteringen sker alfanumerskt så därför kommer ej exakta datum i ordningen som texten före datumet anger.
- Innehållet i fälten Förnamn och Efternamn töms när du väljer denna lista eller när du startar Välj person.